## **How to Delete Archived Report**

- 1. Open the **Archived Reports screen**. See [Archived Reports](https://help.irelyserver.com/display/DOC/Archived+Reports)
- 2. Select the report you want to delete, then click the **Remove button**.
- 3. Select **Yes** on the confirmation message.

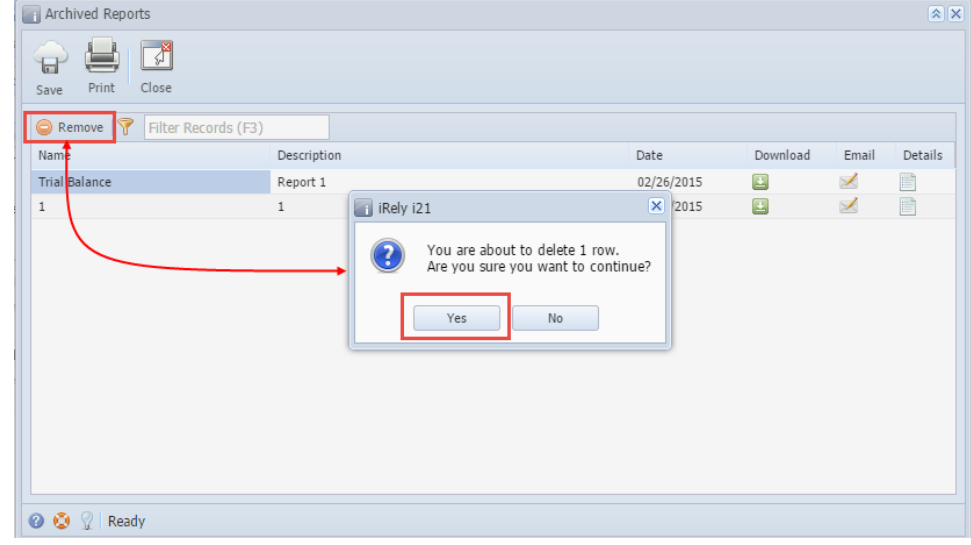

- 4. **Save** the changes on Archived Reports.
- 1. Open the **Archived Reports screen**. See [Archived Reports](https://help.irelyserver.com/display/DOC/Archived+Reports)
- 2. Select the report you want to delete, then click the **Delete button**.
- 3. Select **Yes** on the confirmation message.

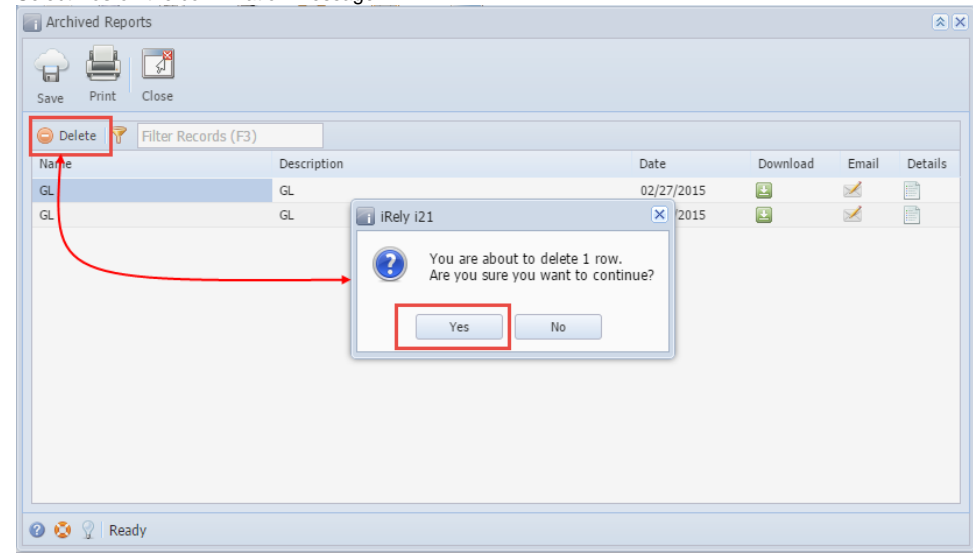

4. **Save** the changes on Archived Reports.